Installing CIAO 3.4 - CIAO 3.4

# **Installing CIAO 3.4**

<span id="page-0-0"></span>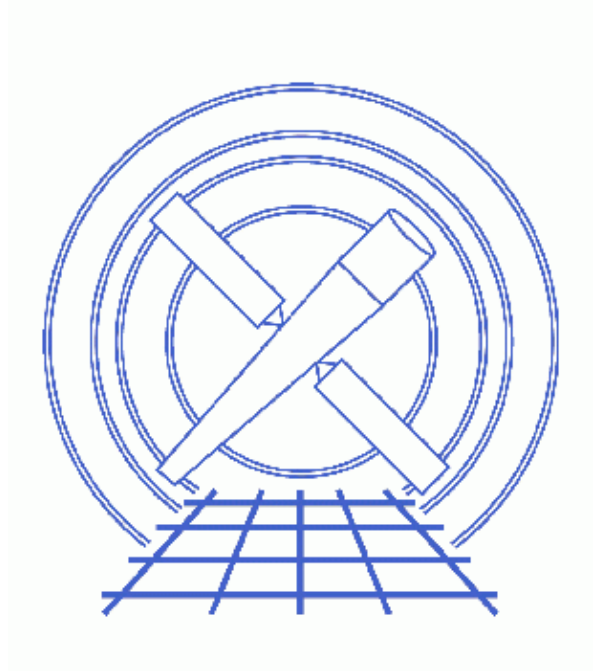

# **CIAO 3.4 Science Threads**

# **Table of Contents**

- **[System Requirements](#page-2-0)**
- **[Downloading the Software](#page-3-0)**
- **[CALDB and ATOMDB](#page-3-1)**
- **[Installing the CIAO Software](#page-4-0)**
	- 1. [Unzip the files](#page-4-1)
	- 2. [Create the CIAO root directory](#page-4-2)
	- 3. [Unpack CIAO 3.4](#page-4-3)
	- 4. [Run the configuration script](#page-5-0)
	- 5. [Link to CALDB and ATOMDB](#page-5-1)
	- 6. [Create a CIAO alias](#page-6-0)
- **[Overlay the CIAO patch \(Mac OS X 10.4 users only\)](#page-6-1)**
- **[Contributed Science Scripts](#page-7-0)**
- **[Reindexing the Help Files](#page-7-1)**
- **[Clean Up the Tarfiles](#page-8-0)**
- [Notes](#page-8-1)
	- ♦ [Linux8 package: libgcc\\_s.so.1](#page-8-2)
	- $\triangleleft$  [Mac OS X 10.2: Using ds9 v3.0.3](#page-8-3)
	- ♦ [Known Conflicts](#page-9-0)
	- ♦ [Usage and Licensing](#page-9-1)
- **[Summary](#page-9-2)**
- **[History](#page-9-3)**

# **Installing CIAO 3.4**

**CIAO 3.4 Science Threads**

## **Overview**

**Last Update:** 12 Sep 2007 - updated for CALDB 3.4.1

### **Synopsis:**

How to install version 3.4 of CIAO, the Chandra Interactive Analysis of Observations software package.

This thread **does not** explain how to re-compile CIAO yourself. Refer to the [CIAO README file](ftp://cxc.harvard.edu/pub/ciao3.4/all/README) for information on that process.

**Proceed to the [HTML](#page-2-0) or hardcopy (PDF: [A4](#page-0-0) | [letter](#page-0-0)) version of the thread.**

# <span id="page-2-0"></span>**System Requirements**

CIAO is supported on a number of operating systems, which are listed on the Platform Support page. Users may experience some problems when trying to use CIAO on older or newer versions of these platforms.

Chandra data files are large, which implies that certain processing and analysis operations will work more efficiently when they have access to large amounts of RAM. We recommend a minimum of 128Mb main memory, and disk space on the order of 1-2 GB.

The software also requires the following versioned software (newer versions are acceptable):

### [X11R6](http://www.x.org/)

OS X 10.3 (Panther) and 10.4 (Tiger) users should use the version of X11 that came with the operating system. OS X 10.2.x (Jaguar) users will need to install X11; we have tested against  $X11$  for [Mac OS X Public Beta 3](http://www.apple.com/downloads/macosx/apple/x11formacosx.html).

We have also packaged additional X11 libraries needed to run CIAO that are not currently available with convenient packaging. These seem to work fine with the Apple release, and should work with other versions of X available for the Mac.

#### [Motif 2.0.1](http://www.opengroup.org/motif/)

Solaris users should have Motif installed by default. Linux and Mac OS X distributions contain the [LessTif](http://www.lesstif.org/) v0.93.18 libraries, which meet this requirement.

#### [Netscape](http://browser.netscape.com/)

Or version 2.5 of [Lynx](http://lynx.browser.org/), a text-based browser.

[gzip](http://www.gnu.org/software/gzip/gzip.html)

The GNU zip package.

# <span id="page-3-0"></span>**Downloading the Software**

To install CIAO, you need the following packages from the CIAO download pages:

Binaries: cxc\_bin\_<OS\_name>.tar.gz. •

There have been two software patches for users running CIAO on Mac OS X. (**Solaris and Linux platforms are not affected.**)

- Mac OS X 10.4 on PowerPC: CIAO 3.4 patched to 3.4.1. (This patch has no effect when installed under Mac OS X 10.2 or 10.3 on PowerPC.)
- ♦ Mac OS X 10.4 on Intel: CIAO 3.4 patched to 3.4.1.1.

Note that each of these patches is a direct upgrade to CIAO 3.4. Intel Mac users **do not** need to install the CIAO 3.4.1 patch before installing CIAO 3.4.1.1.

If you are working on either of these platforms, download the appropriate patch binary in addition to the CIAO 3.4 binaries.

- Auxilary: cxc\_aux.tar.gz
- Chandra Calibration Database (CALDB)
- Contributed science scripts

Users doing spectral analysis (e.g. line indentification) will also want the Atomic Database (ATOMDB).

Save the tarfiles to a location that is accessible from where you wish to install CIAO. These files were used to install CIAO on a Solaris machine:

```
unix% ls -1
CIAO_scripts.tar
acis_bkgrnd_3.0.0.tar.gz
atomdb.tar.gz
caldb_3.4.1_main.tar.gz
ciao_3.4.1[.1]_bin_osx.tar.gz (Mac OS X 10.4 only)
cxc_aux.tar.gz
cxc_bin_sun.tar.gz
```
# <span id="page-3-1"></span>**CALDB and ATOMDB**

It is suggested that you install the CALDB and ATOMDB (if desired) before starting the CIAO installation, as CIAO has to be linked to the location of these files. Installation instructions are available on the CALDB and ATOMDB websites:

- Installing (or upgrading) the CALDB
- ATOMDB Installation

For this thread, we assume that the databases are installed in the /data directory:

/data/CALDB/ /data/ATOMDB/

## <span id="page-4-0"></span>**Installing the CIAO Software**

### <span id="page-4-1"></span>**1. Unzip the files**

First we have to uncompress all the gzip'ed files:

unix% gunzip \*gz

This process will take a few minutes. When gunzip is done running, there will only be .tar files in the directory:

```
unix% ls -1
CIAO_scripts.tar
ciao_3.4.1[.1]_bin_osx.tar (Mac OS X 10.4 only)
cxc_aux.tar
cxc_bin_sun.tar
```
### <span id="page-4-2"></span>**2. Create the CIAO root directory**

Move to the directory in which you would like the root of the CIAO installation to be located. As mentioned, the directory should have approximately 2 GB free space. If you are installing the software for a local network, this directory must also be visible to all potential CIAO users.

Create a directory for the software root; it can be named whatever you like:

```
unix% cd /data/
unix% mkdir ciao_3.4
unix% cd ciao_3.4
```
### <span id="page-4-3"></span>**3. Unpack CIAO 3.4**

From within the CIAO root directory just created, untar the CIAO 3.4 binary files.

```
unix% pwd
/data/ciao_3.4
unix% tar xvf /some/path/cxc_bin_sun.tar
x COPYING, 17982 bytes, 36 tape blocks
x COPYING.LIB, 25265 bytes, 50 tape blocks
x COPYRIGHT.SAO, 2099 bytes, 5 tape blocks
x COPYRIGHT.SM, 709 bytes, 2 tape blocks
x LICENSE, 1265 bytes, 3 tape blocks
x README, 20999 bytes, 42 tape blocks
x README.cycle7, 2121 bytes, 5 tape blocks
x README.obsvis, 8662 bytes, 17 tape blocks
x README.osx, 2063 bytes, 5 tape blocks
x README.tru64, 3464 bytes, 7 tape blocks
x VERSION, 37 bytes, 1 tape blocks
x VERSION.prop_tk, 36 bytes, 1 tape blocks
x bin, 0 bytes, 0 tape blocks
...
x ots/slang.v1.4.9/include/slang.h, 67265 bytes, 132 tape blocks
x ots/slang.v1.4.9/include/slcurses.h, 11162 bytes, 22 tape blocks
```
If you prefer less screen output, omit the " $v$ " option from the  $\tan$  command.

Now repeat the process with the auxilary package:

```
unix% tar xvf /some/path/cxc_aux.tar 
x data, 0 bytes, 0 tape blocks
x data/hetg.descrip, 87 bytes, 1 tape blocks
x data/letg.descrip, 81 bytes, 1 tape blocks
x data/rolldev.dat, 673 bytes, 2 tape blocks
x data/psfsize_20000830.fits, 2108160 bytes, 4118 tape blocks
x data/psfsize20010416.fits, 1586880 bytes, 3100 tape blocks
...
x share/slsh/autoload.sl, 134 bytes, 1 tape blocks
x share/slsh/require.sl, 2401 bytes, 5 tape blocks
```
### <span id="page-5-0"></span>**4. Run the configuration script**

Due to licensing restrictions, we are unable to distribute CIAO with support for gzip'ed FITS files enabled. As an end user, if you can comply with the terms of the GNU General Public License, you may enable support by using the  $-\text{with-qz}$  configuration switch at the time of installation. For information on other options available for use with configure, refer to the "Compiling instructions" section of the [CIAO README file](ftp://cxc.harvard.edu/pub/ciao3.4/all/README).

```
unix% ./configure --with-gz
creating cache ./config.cache
Running CXC configure, v3.1.1
checking host system type... sparc-sun-solaris2.8
checking target system type... sparc-sun-solaris2.8
checking build system type... sparc-sun-solaris2.8
solaris2.8
ccinc = /usr/include
checking for more... /usr/ucb/more
checking for main in -lpthread... yes
configure: warning: --with-imagerdir not specified, defaulting to /some/path/ciao_3.4/ots/saord
updating cache ./config.cache
creating ./config.status
creating config/system/CXCdefaults
creating share/slsh/local-packages/varmmio.sl
creating bin/ciao.sh
creating bin/ciao.csh
creating bin/ciao.ksh
creating bin/ciao.bash
creating lib/sm/sm.cxcds
creating lib/sm/graphcap.local
creating config.h
config.h is unchanged
```
### <span id="page-5-1"></span>**5. Link to CALDB and ATOMDB**

Create links to the calibration and atomic data, changing the path to match your system installation:

```
unix% ln -s /data/CALDB CALDB
unix% ln -s /data/ATOMDB ATOMDB
```
At this point, your directory should look similar to this:

```
unix% ls
ATOMDB@ README.osx config.log install-sh*
CALDB@ README.tru64 config.status* lib/
COPYING* VERSION config.sub* log<br>COPYING.LIB* VERSION.prop_tk configure* ots
              VERSION.prop_tk configure* ots/
COPYRIGHT.SAO bin/ configure.in* param/
COPYRIGHT.SM config/ contrib/ quickhelp/
```
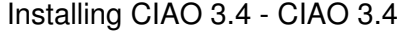

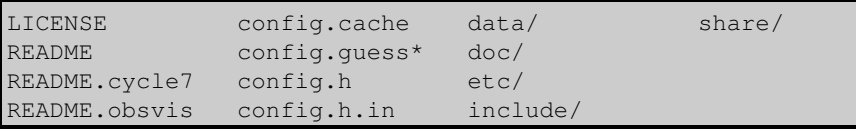

### <span id="page-6-0"></span>**6. Create a CIAO alias**

It is strongly suggested that you create a CIAO alias in your \$HOME/.cshrc (csh and tcsh users) or \$HOME/.login (sh, ksh, and bash users) file. Instructions on how to do so are given in the Running CIAO section of the Starting CIAO thread.

Once the alias is defined, you will be able to simply type

unix% ciao

and CIAO will be setup and ready to use in that window.

# <span id="page-6-1"></span>**Overlay the CIAO patch (Mac OS X 10.4 users only)**

The instructions are the same for installing either the CIAO 3.4.1 or the CIAO 3.4.1.1 patch.

The patch is installed from the root directory of the CIAO installation. In our example, this directory is /data/ciao\_3.4; if you do not recall where your root directory is, start CIAO and type "cd \$ASCDS\_INSTALL" to get there.

unix% cd /data/ciao\_3.4

From this directory, untar the patch file. This example uses the PowerPC patch file, ciao\_3.4.1\_bin\_osx.tar; change the filename in the tar command to ciao\_3.4.1.1\_bin\_osx.tar if you are installing the Intel patch file:

```
unix% tar xvf /some/path/ciao_3.4.1_bin_osx.tar.gz
x CIAO_3.4.1, 30 bytes, 1 tape blocks
x CIAO_3.4.1_tmp, 0 bytes, 0 tape blocks
x CIAO_3.4.1_tmp/VERSION, 39 bytes, 1 tape blocks
x CIAO_3.4.1_tmp/bin, 0 bytes, 0 tape blocks
x CIAO_3.4.1_tmp/bin/prism, 517468 bytes, 1011 tape blocks
x CIAO_3.4.1_tmp/bin/filtwin, 353888 bytes, 692 tape blocks
x ciao_cleanup.sh, 93 bytes, 1 tape blocks
x ciao_patch.sh, 5287 bytes, 11 tape blocks
x README_patch3.4.1, 1403 bytes, 3 tape blocks
```
Next, run the ciao\_patch.sh script:

unix% ./ciao\_patch.sh

This will move the updated CIAO binaries, parameters and XML files to the correct directories. The replaced files are renamed to " $\le$ filename> CIAO 3.4". These files are necessary if you decide to uninstall the CIAO 3.4.1 patch; see the patch README file for more information.

# <span id="page-7-0"></span>**Contributed Science Scripts**

The contributed science scripts are written and maintained by local CIAO users at the CXC. More information on each of the scripts is available from the CIAO 3.4 Contributed Scripts Page. Check that page for announcements about new scripts and updates to existing ones.

The CIAO scripts.tar file is designed to be unpacked in \$ASCDS INSTALL, the root directory of the CIAO installation. In our example, this directory is  $/data/ciao_3.4$ ; if you do not recall where your root directory is, start CIAO and type "cd \$ASCDS\_INSTALL" to get there.

#### unix% cd /data/ciao\_3.4

Since this is a new CIAO directory (i.e. not a patch to an existing version of CIAO), we do not need to worry about uninstalling old scripts.

Uncompress the script tarfile:

```
unix% tar xvf /some/path/CIAO_scripts.tar
x contrib/Changes.CIAO_scripts, 2992 bytes, 6 tape blocks
x contrib/README_CIAO_scripts, 5648 bytes, 12 tape blocks
x contrib/VERSION.CIAO_scripts, 26 bytes, 1 tape blocks
x contrib/param/acis_bkgrnd_lookup.par, 189 bytes, 1 tape blocks
...
x contrib/uninstall_CIAO_scripts, 7087 bytes, 14 tape blocks
x contrib/uninstall_CIAO_scripts_pre_3.0.2, 7998 bytes, 16 tape b
```
Note that the tarfile contains a VERSION.CIAO scripts file. Compare the timestamp in this file to the "Last Updated" date on the Scripts page to determine when you need to update your local scripts installation.

## <span id="page-7-1"></span>**Reindexing the Help Files**

The script package contains help files not available in the CIAO 3.4 distribution. In order for CIAO to be able to access these files, it is necessary to regenerate the  $\Delta h = \Delta p$  indices.

Start CIAO and run ahelp  $-r$ :

```
unix% ciao
CIAO configuration is complete... 
 CIAO version : CIAO 3.4 Sunday, November 19, 2006
 Proposal Toolkit version : Cycle 9 Sunday, November 19, 2006
 bin dir : /soft/ciao/bin
unix% ahelp -r
Processing file '/some/path/ciao_3.4/doc/xml/ahelp.xml'...OK
Processing file '/some/path/ciao_3.4/doc/xml/onapplication_toolagent.xml'...OK
Processing file '/some/path/ciao_3.4/doc/xml/Conj.tm.xml'...OK
....
Creating Context Indexes...DONE
Context DB Size: 1055
```

```
Creating Crossreference DB...DONE
Crossreferences DB Size: 12214
Creating Seealso DB...DONE
Seealso DB Size: 1938
```
The reindexing process took 15 minutes on a Solaris 8 machine with 384 MB of memory.

# <span id="page-8-0"></span>**Clean Up the Tarfiles**

Finally, you may delete the tarfiles from the original download directory:

```
unix% cd /some/path
unix% ls -1 *tar
CIAO_scripts.tar
ciao_3.4.1[.1]_bin_osx.tar (Mac OS X 10.4 only)
cxc_aux.tar
cxc_bin_sun.tar
unix% rm *tar
```
## <span id="page-8-1"></span>**Notes**

### <span id="page-8-2"></span>**Linux8 package: libgcc\_s.so.1**

If you are using an older version of Linux with the Redhat 8 build, you may get the following error message when trying to run *ChIPS*:

```
unix% chips
chips: error while loading shared libraries: libgcc_s.so.1: 
cannot open shared object file: No such file or directory
```
Most modern version of Linux come with the libgcc\_s.so.1 file already installed, so the version packaged with CIAO is named differently to avoid conflicts.

If you get this message, it means the file is not on your system. Rename the file so that CIAO can access it:

unix% mv \$ASCDS\_INSTALL/lib/libgcc\_s.so.1.save \$ASCDS\_INSTALL/lib/libgcc\_s.so.1

### <span id="page-8-3"></span>**Mac OS X 10.2: Using ds9 v3.0.3**

CIAO 3.4 contains ds9 v4.0b7, which runs on OS X 10.3 or higher. If you are using OS X 10.2, you will need to customize your installation to use ds9 v3.0.3 (also packaged with the CIAO 3.4 software).

To switch between the two versions:

```
unix% cd $ASCDS_INSTALL/ots/saord/ds9_dir
unix% mv ds9 ds9.4.0
unix% mv ds9.3.0.3 ds9
```
### <span id="page-9-0"></span>**Known Conflicts**

There are some known conflicts between CIAO and other software or system libraries and tools. They are documented in the following webpages:

- "Watch Out" List
- Other Software Packages bug page

## <span id="page-9-1"></span>**Usage and Licensing**

All non-OTS source code will be freely available in support of any CIAO release. The software is subject to Smithsonian Institution Copyright, a statement of which can be found in the headers of the source files, as well as at \$ASCDS\_INSTALL/COPYRIGHT. SAO. In a nutshell, you may do whatever you please with CIAO, provided you do not remove the copyright statement. Finally, since parts of CIAO utilize GNU-licensed software it is at least in part further governed by the GNU General Public License (\$ASCDS\_INSTALL/COPYING) and/or the GNU Library General Public License (\$ASCDS\_INSTALL/COPYING.LIB), both of which are bundled with the software.

# <span id="page-9-2"></span>**Summary**

The CIAO installation is now complete. For help getting started with the software, read the Introductory science threads.

# <span id="page-9-3"></span>**History**

- 12 Aug 2005 original version, new for CIAO 3.2.2
- 14 Nov 2005 updated for CIAO 3.3: added [Linux8 package: renaming libgcc\\_s.so.1](#page-8-2) and [Mac OS X 10.2:](#page-8-3) [Using ds9 v3.0.3](#page-8-3) notes.
- 12 Jan 2006 updated to include [CIAO 3.3.0.1 patch instructions](#page-6-1)
- 01 Dec 2006 updated for CIAO 3.4 and CALDB 3.3.0
- 29 Jan 2007 updated to include [CIAO 3.4.1\[.1\] patch instructions](#page-6-1)
- 18 Apr 2007 updated version to CALDB 3.4.0
- 12 Sep 2007 updated for CALDB 3.4.1

URL: [http://cxc.harvard.edu/ciao/threads/ciao\\_install/](http://cxc.harvard.edu/ciao/threads/ciao_install/) Last modified: 12 Sep 2007